# **Felhasználói leírás**

# **Bankszámlaválasztó program**

Egy jól megválasztott számlacsomaggal éves szinten akár több ezer forint is megtakarítható, ezért évente legalább egyszer célszerű rászánni az időt az alapos tájékozódásra. A Bankszámlaválasztó program célja, hogy megkönnyítse a tájékozódást a számlatermékek és a bankkártyák között. Fontos, hogy a program a felhasználó által megadott, számlahasználatra vonatkozó információkat csak a programon belüli navigáció folyamán őrzi meg, a programból való kilépéskor e bejegyzések törlődnek.

A Bankszámlaválasztó program a [https://bankszamlavalaszto.mnb.hu](https://bankszamlavalaszto.mnb.hu/) honlap **Bankszámlaválasztó kalkulátor** menüpontja alatt érhető el, közvetlenül az alábbi linken: [https://bankszamlavalaszto.mnb.hu/kalkulator.](https://bankszamlavalaszto.mnb.hu/kalkulator)

## **A program használata**

A "**Kalkulátor"** menüpontra kattintva megjelenik egy tájékoztató, ami a program használatával, illetve az ott található termékadatokkal kapcsolatos fontos tudnivalókat tartalmaz. Ezek elolvasását a jelölő négyzetbe tett pipával kell igazolni. Ezt követően a program a "Tovább a programra" gombbal indítható.

#### Bankszámlaválasztó program

Akár új bankszámla nyitásáról, akár bankváltásról van szó, a számlák, számlacsomagok kondicióit illetően a tájékozódáshoz<br>számlák, számlacsomagok kondicióit illetően a tájékozódáshoz<br>segítséget nyújt az MNB bankszámlaválasztó programja.

A programban a lakosság számára elérhető forint folyószámla és betéti bankkártya termékek főbb, aktuálisan érvényes kondiciós feltételei, valamint a belföldi forint tranzakciók és a belföldi kártyahasználat jellemzői szerepelnek.

A SZÁMLAHASZNÁLAT KÖLTSÉGEINEK KALKULÁLÁSA

Az Ön által megadott számlahasználati szokásokat figyelembe véve a program az intézmények által megadott képletek alapján kiszámolja a számlahasználat becsült költségét. A program tartalmaz néhány egyszerűsítő feltételt, illetve becslést, így a kapott értékek tájékoztató jellegüek. Tekintettel a számlatermékek összetettségére, az összes feltételt illetően érdemes az adott termék részletes adatlapján tájékozódni.

A PROGRAM MŰKÖDÉSÉVEL ÉS A SZÁMLATERMÉKEKKEL KAPCSOLATOS TOVÁBBI TUDNIVALÓK

A számlatermékekhez kapcsolt szolgáltatások tekintetében a A számkatemienemiez napcsott szorganistasok texniteteben a<br>program csak a legjellemzőbbekre tér ki (pl. a számlához<br>kapcsolódó bankkártyák feltételei, netbank, SMS-szolgáltatás stb.).

A programon keresztül szerződéskötés, ajánlatkérés nem kezdeményezhető, a felület kizárólag tájékoztatásra szolgál. Az adott bankszámlatermék további részletes kondícióival kapcsolatban a terméket kínáló pénzügyi szolgáltatónál érdeklődhet.

A program teljes kitöltése várhatóan 10 percet vesz igénybe.

A program használata nem helyettesíti a pénzügyi s programmazmanna nem nelyectestor a pentogyi<br>szervezetelmél történő személyes tájékozódást, de néhány<br>egyszerű szürőfeltétel megadását követően átfogó képet nyújt az aktuális lehetőségekről. Fontos, hogy a program nem ajánl egyetlen szolgáltatót, illetve terméket sem!

Felhívjuk az oldalra látogatók figyelmét, hogy a program reinivjuk az oldana talugatok ngyelmet, nogy a program<br>keretében nyújtott tájékoztatás nem minősül a Polgári<br>Törvénykönyv szerinti ajánlattételnek, az itt szereplő adatok kizárólag tájékoztató jellegüek!

A program a périzügyi intézmények által szolgáltatott adatokat tartalmazza, melyek megegyeznek az érvényben lévő kondíciós<br>feltételekkel. A helyes adatok feltőltése és folyamatos aktualizálása a pénzügyi szervezetek feladata és felelőssége. Az adatokat az MNB nem tudja módosítani, így azokért felelősséget sem vállal.

A programban szereplő adatok eltérhetnek az intézmények hirdetménveiben kondiciós listáiban szerenlőktől amennviben azok csak későbbi időpontban lépnek hatályba.

A honlap használatával Ön elfogadja, hogy a kényelmesebb<br>böngészés érdekében az oldal sütiket használ. Kérjük, olvassa el Süti-tájékoztatónkat, amelyben további információkat olvashat a sütikről, és azt is megtudhatja, hogyan tudja kikapcsolni vagy törölni öket.

A tájékoztatást tudomásul veszem, elfogadom.

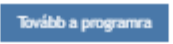

# **A program használatának lépései**

## **1. Profilválasztás**

Annak érdekében, hogy a program minél személyre szabottabb kalkulációt tudjon készíteni, első lépésként profilt kell választani. Az egyes profilok a legjellemzőbb számlahasználati szokásokat és termékeket szemléltetik, a lehetőségek között a lapozó segítségével lehet válogatni. A kiválasztott profil adatait előre kitölti a rendszer, amelyek módosíthatók, az egyes beviteli mezők egyedi adatokkal is kitölthetők.

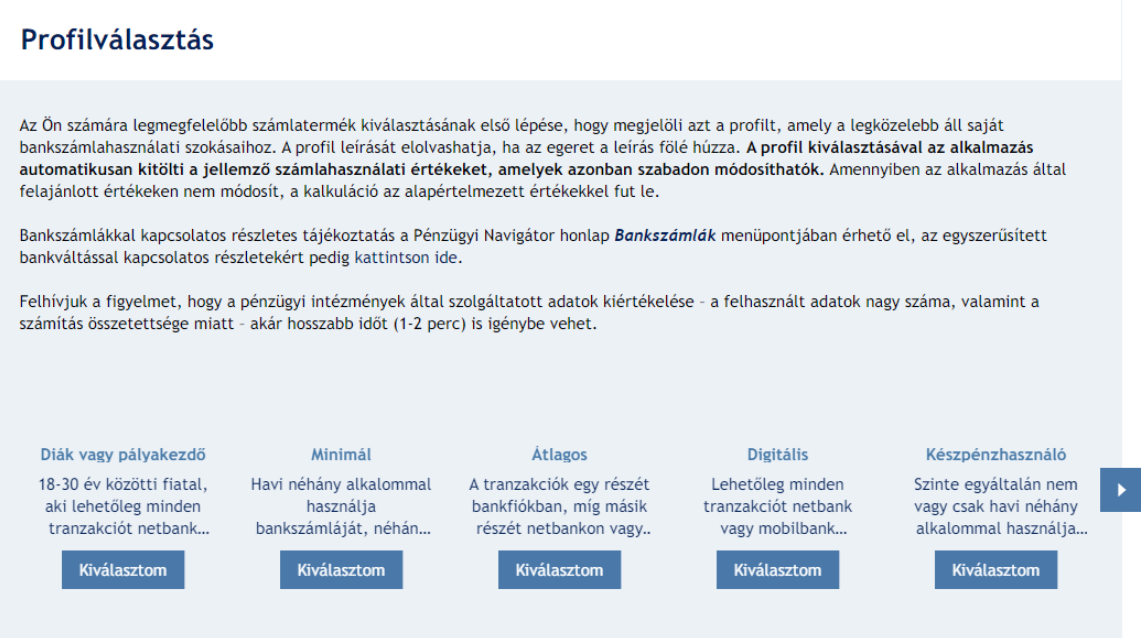

# **2. Adatok megadása**

Az egyes profilokhoz tartozó beviteli mezőket eltérő, mindig a kiválasztott profilra jellemző számlahasználati szokásoknak megfelelő alapértelmezett értékekkel jeleníti meg a program.

A piros csillaggal megjelölt mezőket kötelező kitölteni. Ezek közül bizonyos adatokat a felhasználónak egyedileg kell megadnia, míg más esetekben alapértelmezett értékeket lehet módosítani.

A kurzort a mezők mellett látható kérdőjel ikonra húzva további információk, szempontok segítik a kitöltést.

Fontos, hogy az egyes mezőkbe beírt adatok szűrő mezőként is működnek, így érdemes minden beviteli mező esetében a megfelelő lehetőséget kiválasztani, hogy a legmegfelelőbb találatok jelenjenek meg.

A program a profilválasztás és a megadott adatok alapján jeleníti meg a megfelelő bankszámlákat.

Amennyiben olyan profilt választ ki a felhasználó, amelynél egyes banki szolgáltatások nem elérhetők, vagy nem relevánsak, úgy ezen mezők a "*Bankszámlaadatok és igényelt szolgáltatások*" pontban inaktívak, illetve "nem" vagy "nem kérek" értékkel jelennek meg, továbbá a "Használati szokások" részben az ezekhez a szolgáltatásokhoz kapcsolódó

tranzakciós mezők inaktívvá válnak, azok nem tölthetők ki (ha például nem igényel telefonos banki szolgáltatást a felhasználó, az "*Átutalás telebankon*" és "*Rendszeres átutalás telebankon*" tranzakciós mezők nem tölthetők ki).

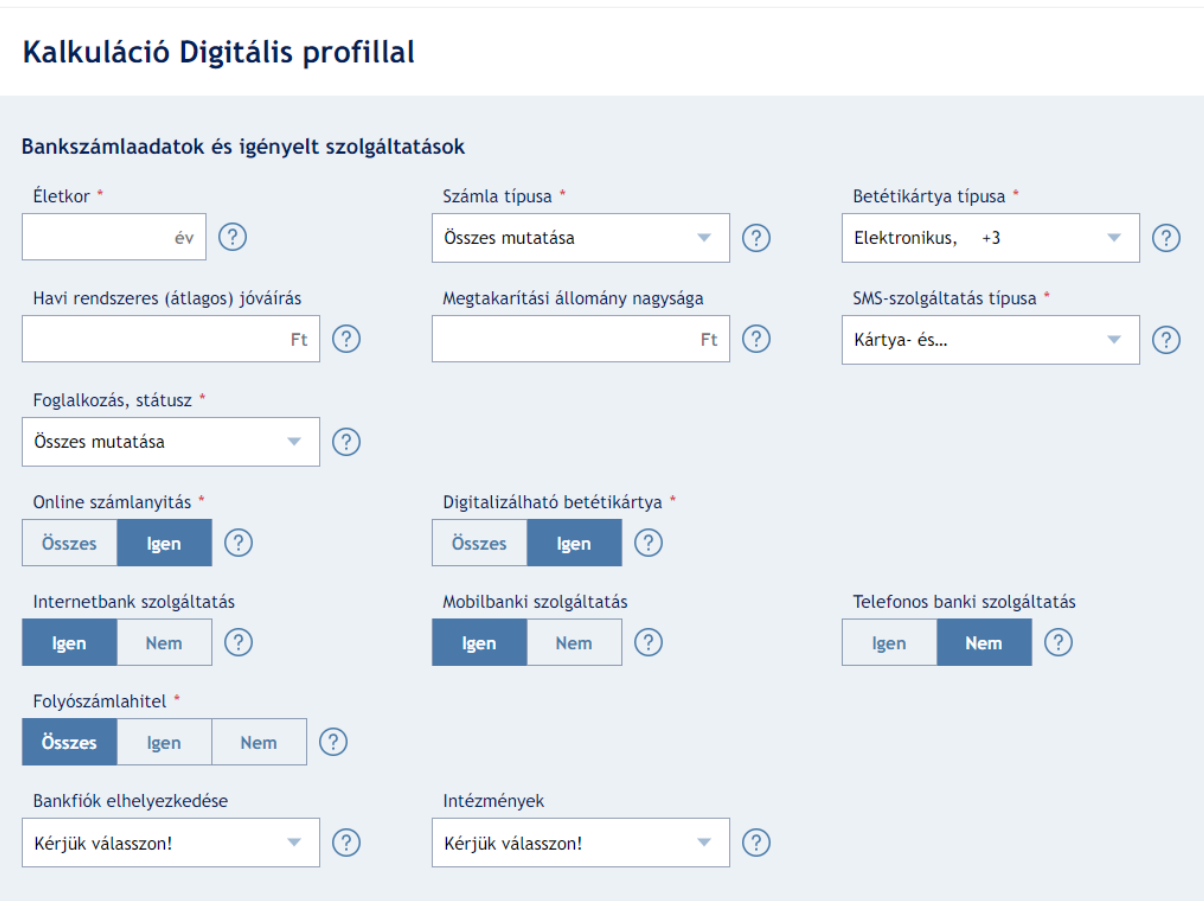

A "*Bankszámlaadatok és igényelt szolgáltatások*" részben adhatók meg a számlával kapcsolatos elvárások (pl. az igényelt betéti kártya típusa, internetbank szolgáltatás elérhetősége), a felhasználó adatai (pl. életkor), valamint egyéb igényei (pl. bankfiók elhelyezkedése).

Az alkalmazásban a felhasználó vagy a "Bankfiók elhelyezkedése" értékét adhatja meg, vagy az "*Intézmény*" nevét választhatja ki. E két opció segítségével földrajzi szempontok alapján, adott települést kiválasztva, vagy konkrét intézményre vonatkozóan lehet megadni szűrési feltételeket. A "**Bankfiók elhelyezkedése**" mezőben több település is kiválasztható, az első három betű begépelését követően jelenik meg a településlista. A listából kiválaszthatók azok a települések, amelyek rendelkeznek valamelyik intézmény fiókjával. Az "*Intézmények*" mezőben egyszerre több intézmény is kiválasztható a checkbox bepipálásával. Amennyiben a felhasználó sem "*Intézmény*"-t nem választ, sem a "*Bankfiók elhelyezkedése*"-t nem adja meg, úgy a kalkulátor az összes intézmény összes terméke között végzi a keresést.

Egyes mezők (pl. havi rendszeres (átlagos) jóváírás, megtakarítási állomány nagysága, kivonat típusa) hatással lehetnek a felhasználó számára megfelelő termékek keresésére, továbbá a bankszámlahasználat becsült költségének meghatározására is.

A "*Használati szokások"* pontban megadható az összes tipikus – belföldi – tranzakció havi darabszáma és teljes összege, ami szintén a megfelelő számlacsomag kiválasztását segíti.

Amennyiben a felhasználó a "*Fizetési kérelem küldése*", valamint a "*Fizetési kérelem fogadása*" mezőkre vonatkozó tranzakciós értékeket 0-val adja meg, úgy – egyéb feltételek teljesülése esetén – a találati listában egyaránt megjelennek azon termékek, amelyeknél a fizetési kérelem küldése, illetve a fizetési kérelem fogadása szolgáltatás elérhető és amelyeknél nem.

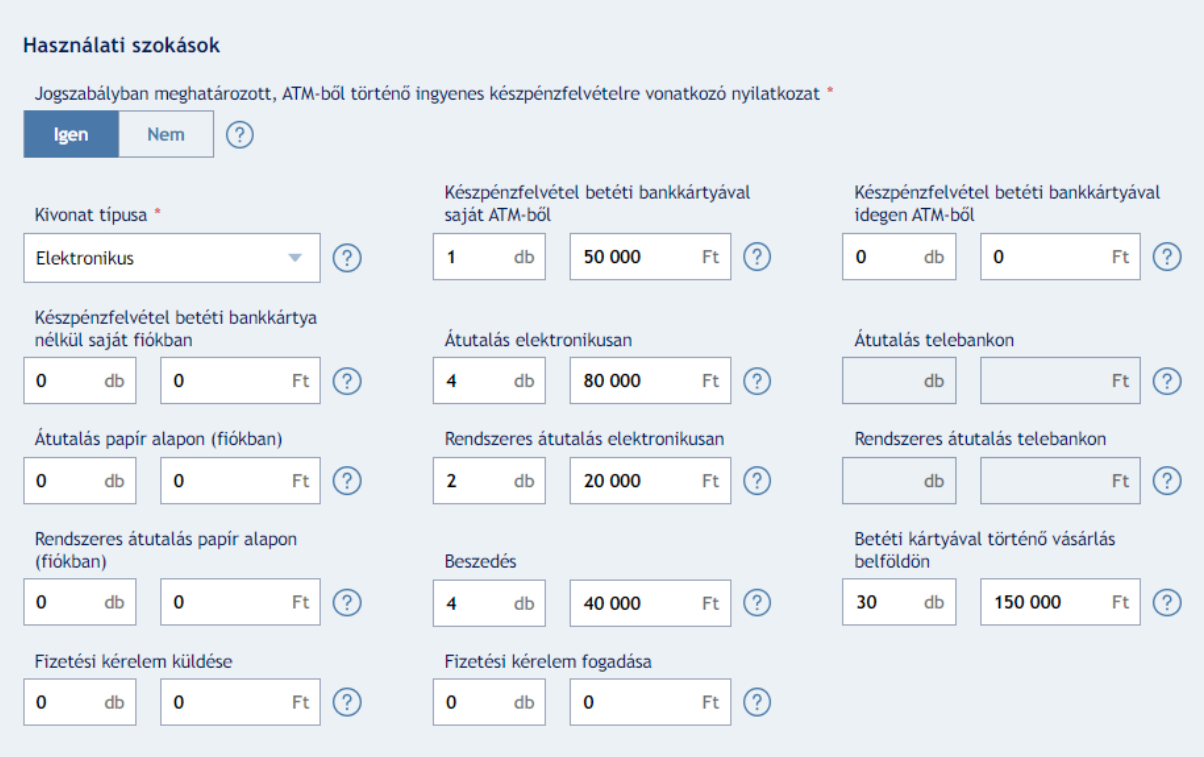

# **3. Találati lista (Eredmények)**

Az adatok megadása után a *"Kalkuláció"* gombra kattintva a program elvégzi a szükséges kalkulációt és megjeleníti az elérhető termékek listáját.

#### Eredmények: 4 db

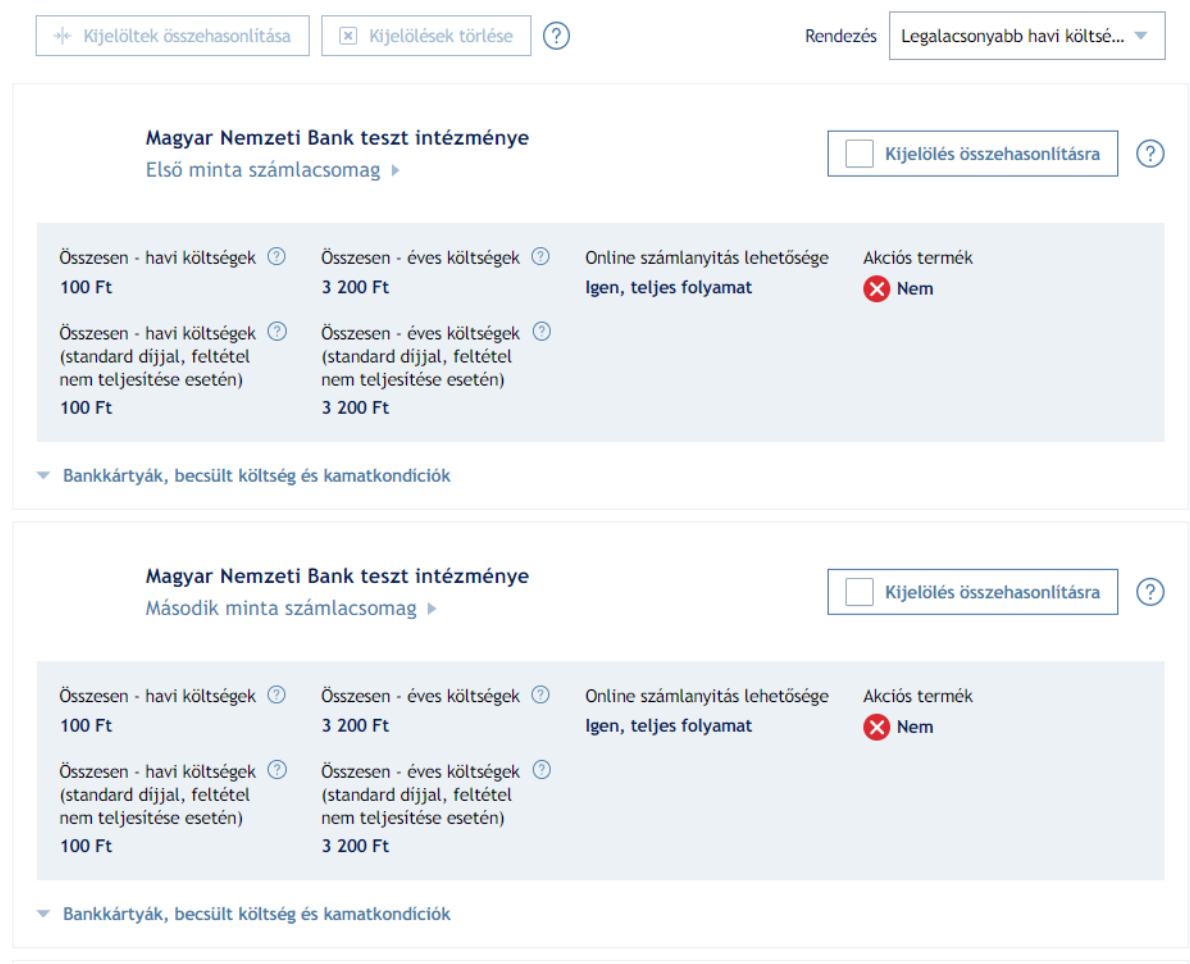

A szűrési listában több szempont szerint lehet rendezni a találatokat (pl. az éves költség vagy az intézmények neve szerint), a kalkulátor alapértelmezetten a legalacsonyabb havi költség szerint rendezi őket.

Az egyes termékekhez tartozó, keresési, szűrési feltételeknek megfelelő bankkártyák néhány főbb adatát a termék alapadatai alatt lévő lenyíló gomb segítségével lehet megtekinteni.

A bankszámlacsomaghoz tartozó betéti kártya kiválasztása befolyásolhatja az egyes termékek költségét. A kalkulátor alapértelmezetten az intézmény által megjelölt – a keresési és szűrési feltételeknek megfelelő – legolcsóbb betétikártyát választja ki, az éves költséget ezzel a kártyával kalkulálja.

A betéti kártya alapadatait tartalmazó keret jobb felső sarkában lehet kiválasztani a felhasználó számára megfelelő betéti kártyát. Amennyiben a felhasználó az alapértelmezetten kiválasztott betéti kártya helyett másikat választ, úgy a "*Bankszámlahasználat becsült költsége*" táblázatban a betéti kártyára vonatkozó díjak, költségek, továbbá az éves költségek értéke módosul a kiválasztott betéti kártya szerint. Fontos, hogy a számlatermékhez kiválasztott betéti kártya a rendezésre is hatással lehet abban az esetben, ha valamely éves költség szerinti rendezés kerül kiválasztásra. Ekkor a rendszer újra rendezi a találati lista elemeit, és ezt követően pedig a találati lista elejére ugrik vissza. Emiatt javasolt az éves költség szerinti rendezéseket a megfelelő betéti kártyák kiválasztását követően alkalmazni.

Az egyéb rendezési lehetőségek esetében a betéti kártya választása nincs hatással a sorrendre, így a betéti kártya módosítását követően a találati lista sorrendje nem változik, továbbra is a korábban kiválasztott számlaterméket mutatja a rendszer.

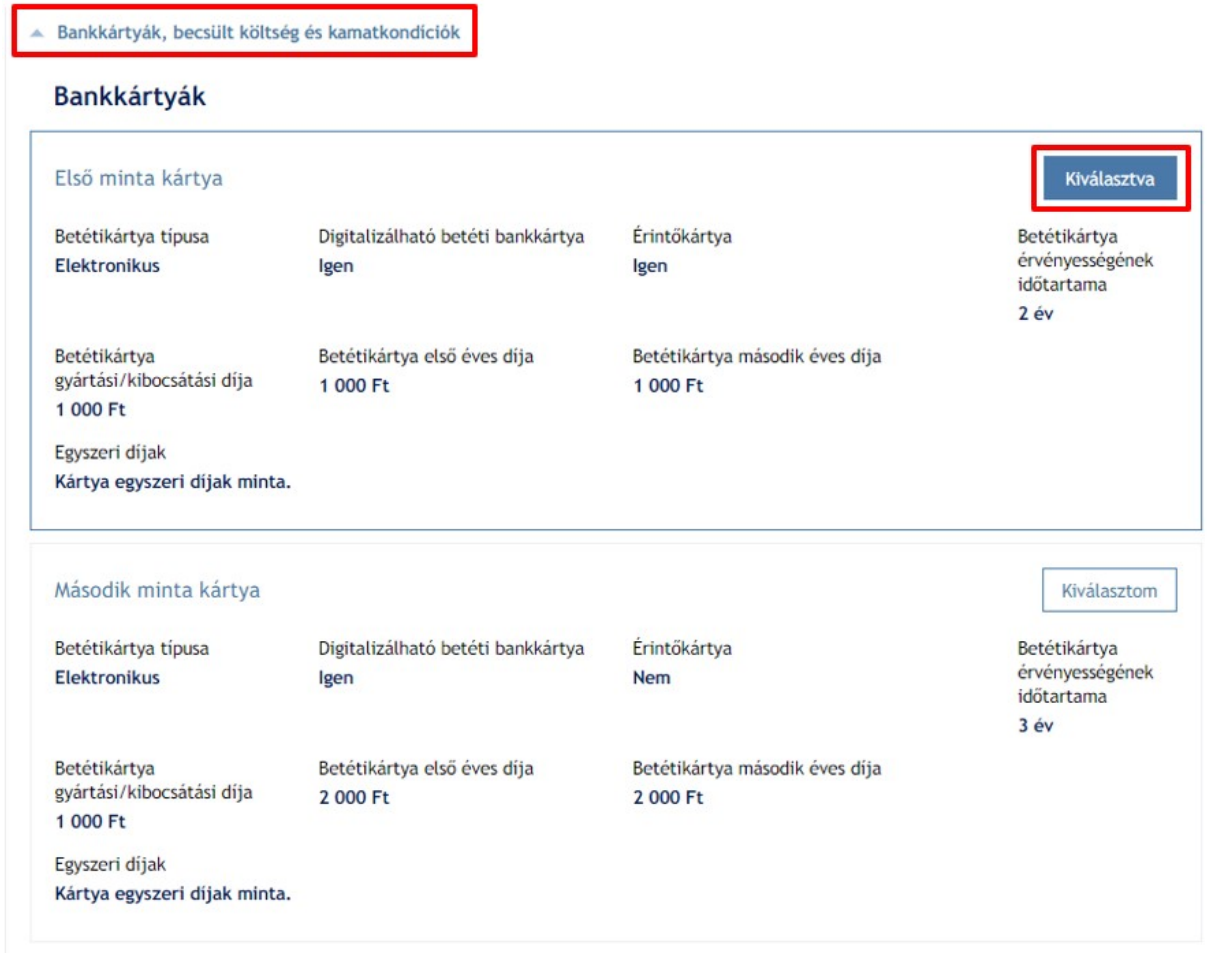

A bankkártya alapadatai alatt látható a bankszámlahasználat becsült költségét bemutató táblázat és leírás, ami tájékoztató jelleggel összefoglalja a számlahasználat költségeit.

A felhasználó által megadott számlahasználati szokásokat figyelembe véve a Bankszámlaválasztó kiszámolja a számlahasználat becsült költségét. A díjszámítást a program ún. felső becsléssel végzi, ami azt jelenti, hogy olyan tranzakcióknál, amelyeknél bizonyos esetekben eltérő díjakat számít fel egy szolgáltató, a kalkulátor a magasabb összeget veszi figyelembe. **A program tartalmaz néhány egyszerűsítő feltételt, illetve becslést, ezért a kapott értékek tájékoztató jellegűek**. Tekintettel a számlatermékek összetettségére, az összes feltételt illetően érdemes az adott termék részletes adatlapján tájékozódni.

#### Bankszámlahasználat becsült költsége

Az Ön által megadott számlahasználati szokások alapján a program kiszámolja a számlahasználat átlagos becsült költségét. A program tartalmaz néhány egyszerűsítő feltételt, illetve becslést, így a kapott értékek tájékoztató jellegűek. Tekintettel a számlatermékek összetettségére, az összes feltételt illetően érdemes az adott termék részletes adatlapján tájékozódni.

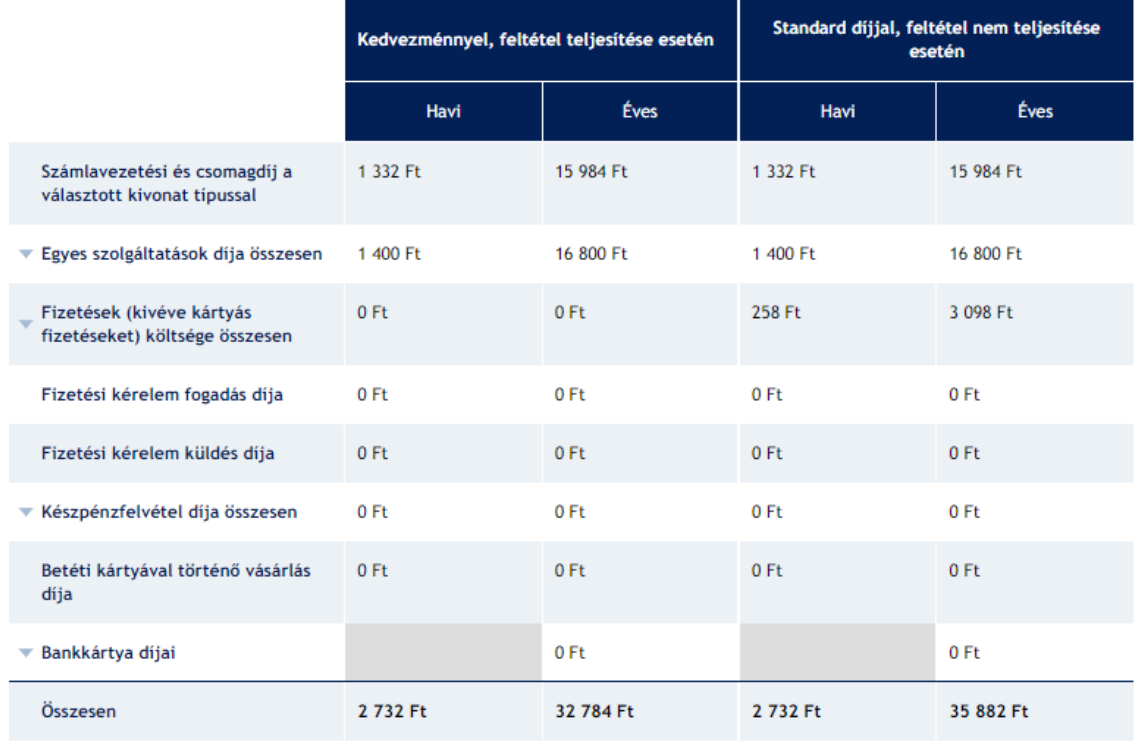

\*: a kalkuláció az alábbi szolgáltatás alapján készült: Kártyahasználatra vonatkozó SMS-szolgáltatás

#### Akcióval elért megtakarítás összege\*\*: 0 Ft

\*\*: azok az egy évnél rövidebb időszakra nyújtott kedvezményekkel, akciókkal elérhető megtakarítási összegek együttesen, amelyeket az intézmény - az adatszolgálati rendeletben foglaltak alapján - nem vehet figyelembe a díjszámítás során, így a fenti táblázatban nem szerepelnek. Ilyen lehet például a számlanyitást követő első néhány hónapban a számlavezetési díjra vonatkozó kedvezmény.

Ez alatt jelenik meg a látra szóló kamatozást bemutató táblázat.

#### Látra szóló kamatozás

Az alábbi táblázat segítségével tájékozódhat a számlára vonatkozó éves kamatszint és EBKM alakulásáról:

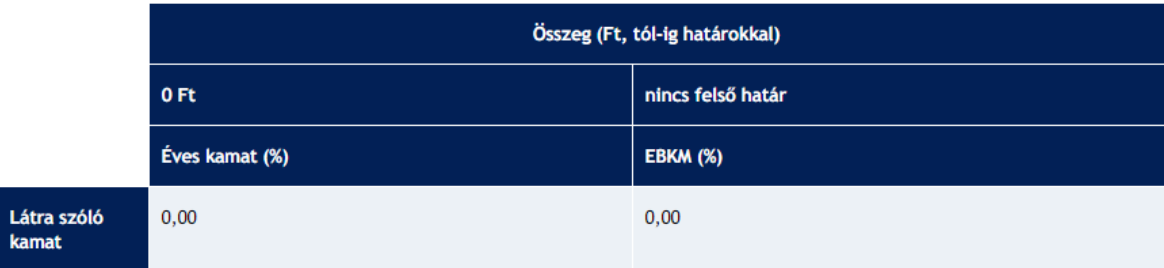

A találati listában egy oldalon legfeljebb 10 termék jelenik meg. Amennyiben a keresési, szűrési feltételeknek több mint 10 termék felel meg, úgy a lista lapozható az oldal alján található lapozó segítségével.

Az oldal alján található "*Letöltés PDF-ben*" gombra kattintva a találati lista letölthető PDFformátumban (.pdf).

Ha a felhasználó módosít valamely szűrési adaton, a találati lista nem frissül automatikusan, ezért a kalkulációt újra kell futtatni. Erről figyelmeztető üzenet jelenik meg a felületen.

## **4. Részletes adatlap**

A találati listában megjelenő termékekhez kapcsolódóan a program igény szerint megjeleníti a bankszámlacsomagok részletes adatait.

# Magyar Nemzeti Bank teszt intézménye

Első minta számlacsomag »

A termék nevére kattintva a program a részletes adatlapra navigálja a felhasználót.

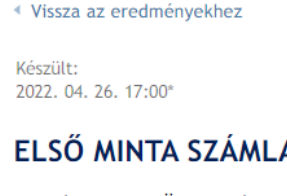

# ACSOMAG - ELSŐ MINTA KÁRTYA

Az alábbiakban Ön a kiválasztott számla részletes adatlapját olvashatja. Felhívjuk figyelmét, hogy jelen tájékoztató nem minősül a Polgári Törvénykönyv szerinti ajánlattételnek, az itt szereplő adatok kizárólag tájékoztató jellegűek!

A program a pénzügyi intézmények által szolgáltatott adatokat tartalmazza. A helyes adatok feltöltése és folyamatos aktualizálása a pénzügyi szervezetek feladata és felelőssége. Az adatokat az MNB nem tudja módosítani, így azokért felelősséget nem vállal.

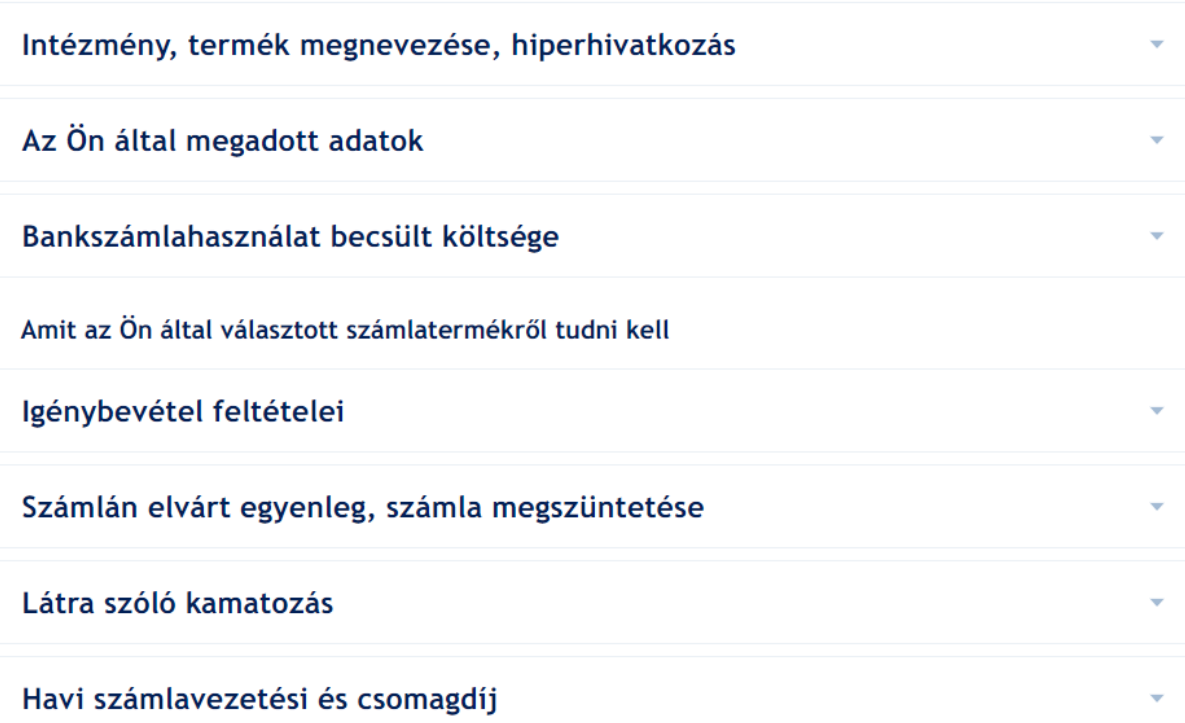

A *"Vissza az eredményekhez"* gombra kattintva a felhasználó visszatérhet a találati listához.

A részletes adatlap a termék teljes neve és a tájékoztató információk leírása után lenyíló menükben felsorolva tartalmazza a termékhez kapcsolódó összes információt, a felhasználó által megadott adatokkal együtt.

A részletes adatlap összes információja letölthető PDF-formátumban (.pdf) az oldal alján található gombra kattintva.

# **5. Összehasonlítás**

A találati listában megjelenő termékek közül a legmegfelelőbbek adatait részletesen össze lehet hasonlítani, a "Kijelölés összehasonlításra" gombra kattintva. Egyszerre legfeljebb 3 terméket lehet összehasonlítani, további termékek kijelölése esetén figyelemfelhívó üzenet jelenik meg, és az első 3 termék után újabbakat nem választ ki a program.

A kívánt számlatermékek kijelölése után a találati lista tetején található "*Kijelöltek összehasonlítása*" gombra kattintva lehet elvégezni az összehasonlítást, illetve a "*Kijelölések törlése*" gombra kattintva törölni az összes kiválasztott terméket.

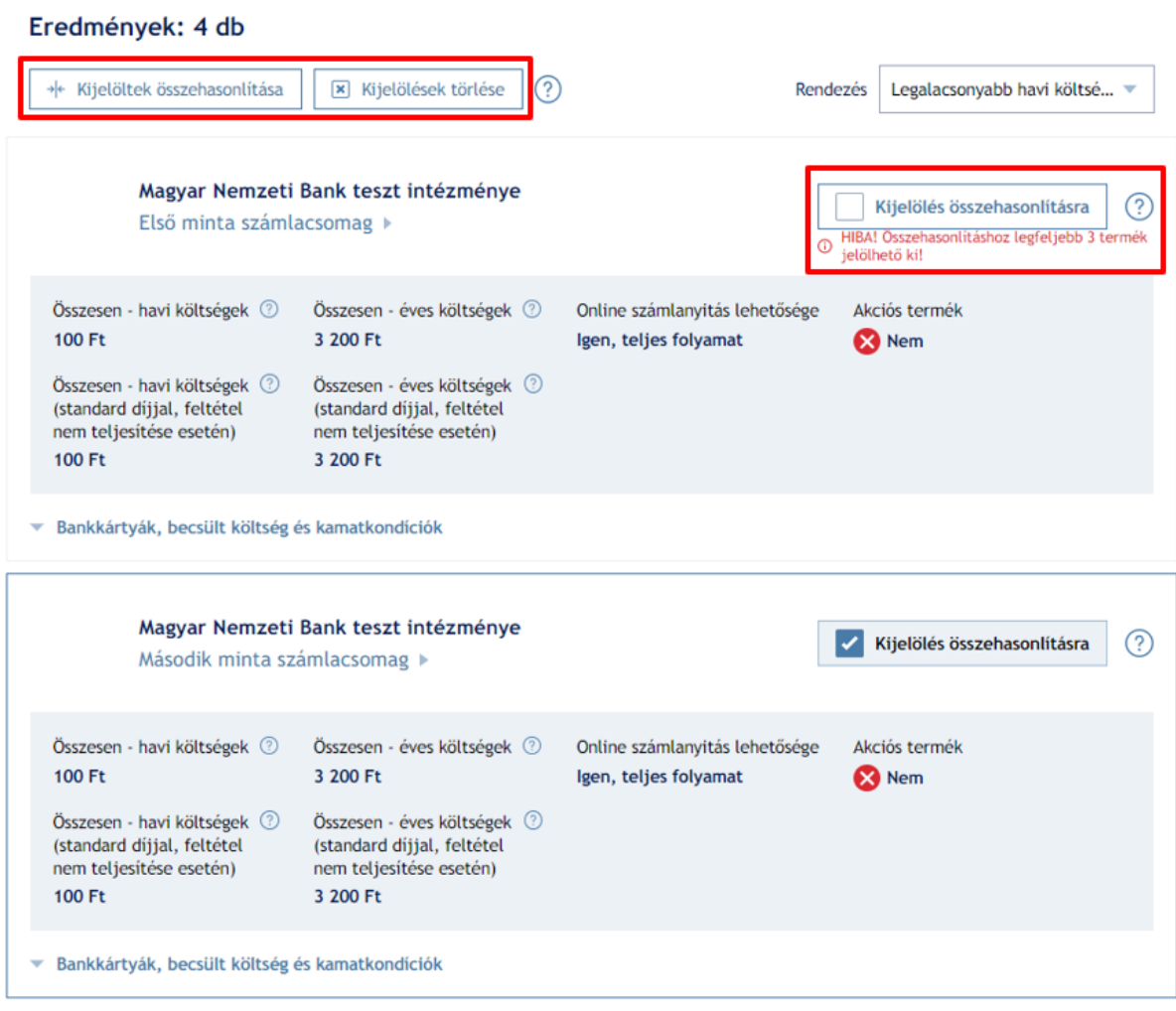

Az összehasonlítás eredményeként a kiválasztott termékek külön oszlopokban jelennek meg.

◆ Vissza az eredményekhez

# **TERMÉKEK ÖSSZEHASONLÍTÁSA**

Készült:

2022. 04. 26. 17:05\*

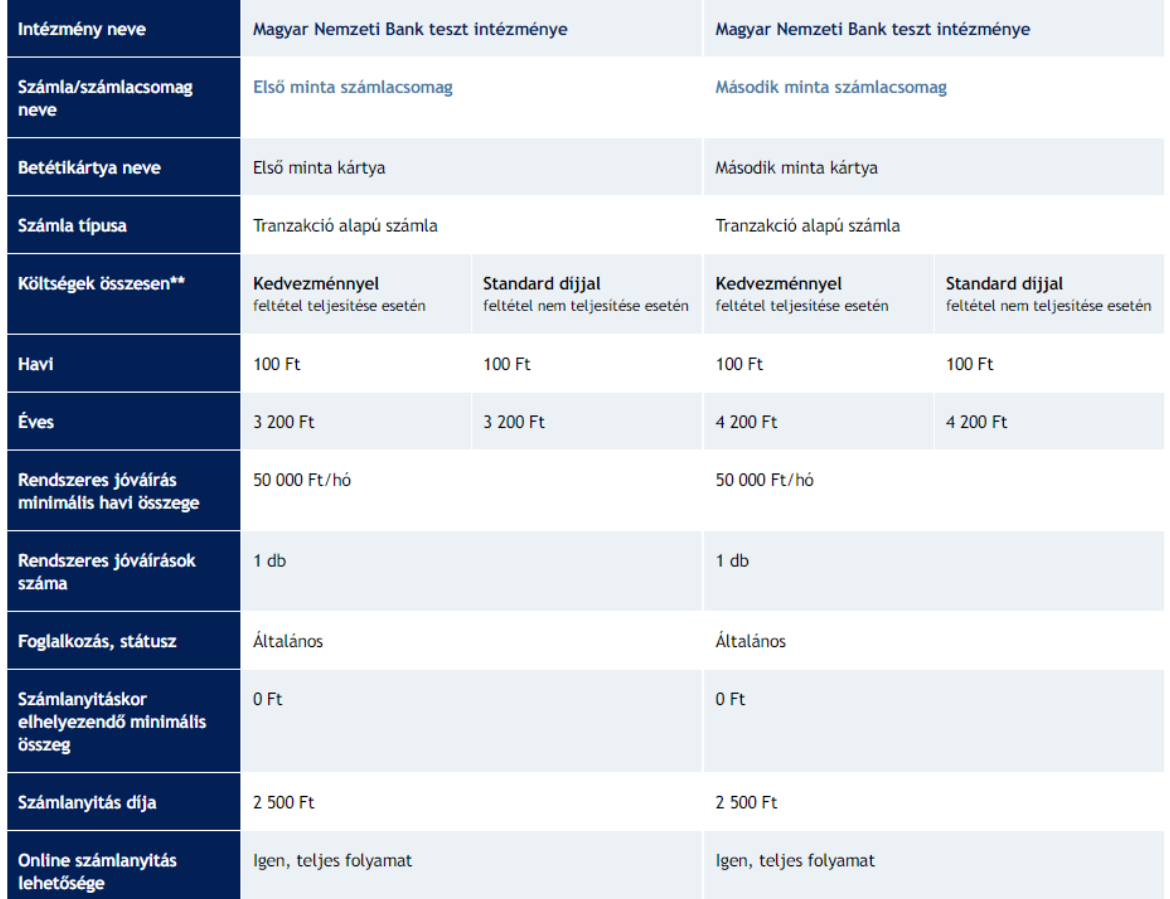

Az összehasonlító táblázatban szereplő termékek részletes adatlapjai elérhetők a termékek nevére kattintva. Igény szerint az egyes termékeket el lehet távolítani, a táblázat alján megjelenő "Eltávolítás" gombra kattintva.

A havi, illetve az éves költségeket részletesen egy lenyíló gomb segítségével külön táblázatban is meg lehet jeleníteni.

Az összehasonlítás eredményét Excel- (.xlsx) és PDF-formátumban (.pdf) is le lehet tölteni.

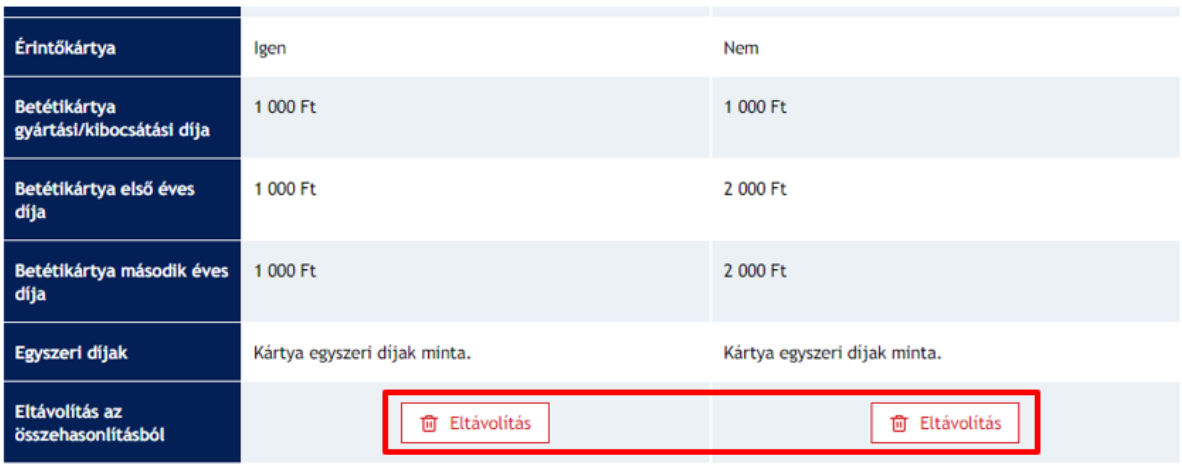

Költségek részletesen\*\*

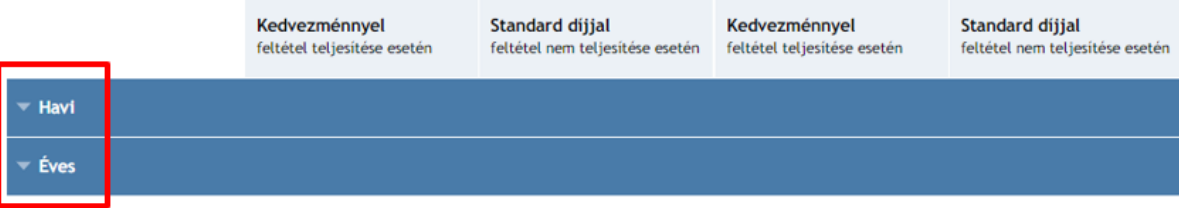

\*: A program a pénzügyi intézmény által szolgáltatott adatokat tartalmazza. A helyes adatok feltöltése és folyamatos aktualizálása a pénzügyi szervezet feladata és<br>felelőssége. Az adatok tájékoztató jellegüek, kérjük, a ré

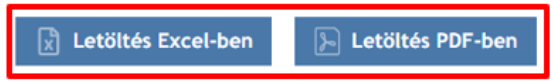